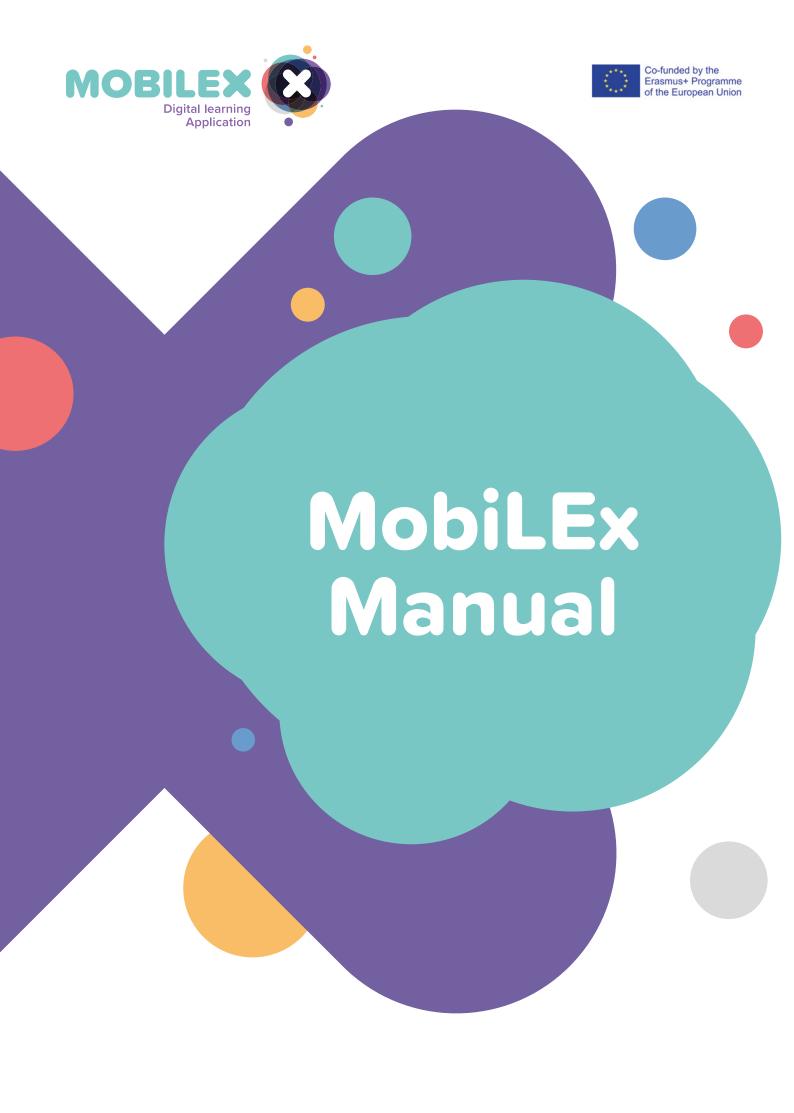

#### **Project Information**

**Project full title:** Mobile Learning System for Reinforcing Skills Retention

Project Acronym: MobiLEx
Start date of the project: 01 April 2021
End Date of the project: 31 March 2023
Duration: 24 months

Project Website: www.mobilex-project.eu

#### **Glossary of Acronyms**

**Acronym** Extended definition

**CRES** Centre of Research and European Studies

**EBTN** European Banking and Financial Services Training Association

**EfVET** European Forum of Technical and Vocational Education and Training

**F2F** Face to face

**HEI** Higher Education Institution

**ME** Multiplier Event

NGO Non-profit organisationSEO Search engine optimization

**SM** Social Media

SMEs Small and medium-sized enterprises
VET Vocational Education and Training

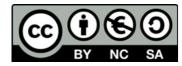

This work is licensed under Attribution-NonCommercial-ShareAlike (CC BY-NC-SA). This work can be copied and redistributed in any medium or format, remixed or transformed under the following terms:

- Attribution: please credit the author of this work as follows: partnership of the Erasmus+ "MobiLEx" project, grant no. 2020-1-DE02-KA226-VET-008177), provide a link to the license, and indicate if changes were made.
- NonCommercial: this work cannot be used for commercial purposes.
- ShareAlike: If this work is going to be remixed, transformed, or built upon, the corresponding contributions must be distributed under the same license as the original.

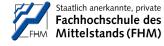

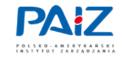

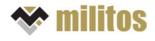

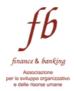

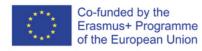

The European Commission support for the production of this publication does not constitute an endorsement of the contents which reflects the views only of the authors, and the Commission cannot be held responsible for any use which may be made of the information contained therein.

### Table of contents

|     | Project Summary                                                                               | 05 |
|-----|-----------------------------------------------------------------------------------------------|----|
| 1   | The Manual – Introduction                                                                     | 07 |
| 2   | Designing learning retention and implementation processes                                     | 08 |
| 2.1 | What is learning retention?                                                                   | 08 |
| 2.2 | Strategies to improve learners' knowledge retention                                           | 09 |
| 3   | Guidelines for designing learning implementation modules                                      | 13 |
| 3.1 | Introduction                                                                                  | 13 |
| 3.2 | Performance objectives                                                                        | 14 |
| 3.3 | Categories of tasks                                                                           | 15 |
| 3.4 | Recommendations for linking theory and practice                                               | 18 |
| 4   | Practical examples on how to add mobile learning experience modules into VET learning program | 19 |
| 5   | How to use the MobilEDu Editor                                                                | 23 |
| 5.1 | FAQ – Avoiding technical errors                                                               | 36 |
| 6   | How to use the MobilEDu App                                                                   | 38 |
| 6.1 | IOS                                                                                           | 38 |
| 6.2 | Android                                                                                       | 43 |
| 6.3 | FAQ - Avoiding technical errors                                                               | 50 |
|     | References                                                                                    | 51 |

#### **List of Figures**

| NO.       | Figure                                 |    |
|-----------|----------------------------------------|----|
| 1         | The Learning Pyramid                   | 9  |
| 2         | Linking Theory and Practice            | 18 |
| 3         | MobilEDu Editor, Homescreen            | 23 |
| 4         | MobilEDu Registration                  | 24 |
| 5         | Creating a course                      | 25 |
| 6         | Description of a course                | 25 |
| 7         | Changing a created course              | 26 |
| 8         | Next Step - Creating a Task            | 26 |
| 9         | Create a task                          | 27 |
| 10        | Save the created task                  | 27 |
| 11        | How to create a Tip                    | 28 |
| 12        | Creating a tip                         | 28 |
| 13        | Creating a resource                    | 29 |
| 14        | Saving a resource                      | 29 |
| 15        | Course Screen                          | 30 |
| 16        | Tip Screen                             | 30 |
| <b>17</b> | Publish a course                       | 31 |
| 18        | Published course                       | 32 |
| 19        | Duplicating a course                   | 33 |
| 20        | Duplicating a course                   | 33 |
| 21        | Published course and duplicated course | 34 |
| 22        | Published course                       | 34 |
| 23        | Profile information screen             | 35 |
| 24        | Adding a course                        | 38 |
| 25        | Pasting a course code                  | 38 |

| 26 | Progress Courses Screen                 | 38 |
|----|-----------------------------------------|----|
| 27 | New course was added                    | 39 |
| 28 | Tasks within the course                 | 39 |
| 29 | Description and Due Date of Task        | 40 |
| 30 | Tips and Resources                      | 40 |
| 31 | Adding Notes                            | 41 |
| 32 | Marking task as finished                | 41 |
| 33 | Course Progress Bar                     | 42 |
| 34 | Completed Courses Screen                | 42 |
| 35 | Splash Screen MobilEDu App<br>(Android) | 43 |
| 36 | Home Screen Android App<br>MobilEDu     | 43 |
| 37 | Selecting a Language                    | 44 |
| 38 | Entering Course Code                    | 44 |
| 39 | Active Courses                          | 45 |
| 40 | Course tasks                            | 45 |
| 41 | Tasks Screen                            | 46 |
| 42 | Process of Completing a Task            | 46 |
| 43 | Task completed                          | 47 |
| 44 | Course Screen and Information           | 47 |
| 45 | Tips Screen                             | 48 |
| 46 | Tips and its description                | 48 |
| 47 | Resources Screen                        | 49 |
|    |                                         |    |

#### 1. PROJECT SUMMARY

### **Project Summary**

Digital learning has come to the fore due to the Covid-19 pandemic in all European countries, as VET educators were forced to quickly start delivering courses online. Most of them did not have any experience with such a way of teaching, not to mention using online tools for designing learning implementation and retention tasks for supporting learners working remotely in knowledge implementation.

Partners observed similar problems with their educators, who expressed lack of mobile learning implementation tools that could be easily added to the system they are currently using for online education and the content they teach. Such tools would fill the gap and make learning more attractive, engaging, and interactive, thus increasing learners' motivation to implement the knowledge in their workplace. Another pressing issue and challenge that became obvious was the need to reduce the gap between digital competencies and experiences of VET educators and learners. VET educators are mostly "PC generation" while learners are mostly "mobile generation" and new educational methods should help educators to adjust their way of teaching to new generation expectations. The overall project goal is to build digital education readiness of VET educators at the same time closing the gap of not being able to support learners in knowledge application efforts.

#### In particular, the project aims at:

- equipping VET educators with a learning implementation process and digital tools to design Mobile Learning Experience Modules that could amend any type of learning event leading to new skills and knowledge implementation in the workplace.
- expanding VET educators' digital competencies by involving them in MobiLEx development raising awareness of VET educators that supporting learners in learning implementation can boost up their engagement & motivation to learn.

#### Two core Outputs were produced:

O1 – MobiLEx Learning Implementation System – consists of an MobilEDu Editor for PC (for educators) and a MobilEDu App for mobiles (for learners) and presents an innovative learning delivery process. The MobiLEx System allows learners to complete their learning tasks at any time and place. The educators can adopt the learning approach that will stimulate students' engagement and motivation to learn by applying the MobilEDu Editor.

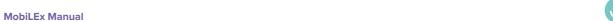

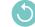

#### O2 - Mobile Learning Experience Modules -

focusing on subjects from different disciplines and areas:

- 1. Sustainability Manager
- 2. Constructive conversations
- 3. Skills-oriented teambuilding
- 4. How to motivate people who are working remotely

They constitute only first examples of learning contents to be kept as a reference for future modules that can be uploaded on the MobilEDu App. Such modules will also work offline, thus allowing learners to follow them according to their availability and willingness.

MobiLEx addresses the specific target group formed by VET educators and organizations as well as learners, both inside and outside partners' countries. At the same time, the project addresses managers, team leaders, coaches, and mentors within the VET sector.

#### **Project Partners**

Fachhochschule des Mittelstands (FHM), Germany

PAIZ Konsulting Sp. Z. o.o, Poland

Finance & Banking, Associazione per lo Sviluppo Organizzativo e delle Risorse Umane, (EFFEBI), Italy

MILITOS SYMVOULEUTIKI A.E, Greece

### The Manual – Introduction

The general idea of this Manual is to provide technical support to educators and teachers during the process of registration and preparation of the first courses using the MobilEDu editor, as well as to share ideas useful of the content design of the tasks.

During the development and piloting of the MobiLEx Learning System partners involved the direct target group of educators and learners into the creation process. Feedback and suggestions for improvement were collected at different stages of the development process and incorporated into the MobiLEx system accordingly. Representatives of both groups accompanied the creation process and were thus able to bring in own ideas, needs and wishes, assess the functionalities, usability and user-friendliness, and test the content design in the MobiLEx System. This collaborative approach helped to generate a product which suits educators having various proficiency levels in digital competences. The MobiLEx system is also generic and can be used for teaching in different subjects and on different educational levels. The aspiration of the project team was to create a Mobile Learning System which can be applied by a heterogeneous group of educators, serving several complexity levels.

The experiences and feedback of participating partners and involved educators are compiled in this Manual and are meant to navigate especially educators during the creation, design, and implementation of Mobile Learning Elements.

The manual consists of two main sections: The first section provides information about the process of knowledge retention, and useful strategies and approaches for facilitation and improvement and shares thoughts and ideas for designing mobile learning elements, explaining its integration into (existing VET) learning programs. The second part demonstrates technical details and navigates through the registration and creation of mobile learning tasks in the MobiLEx System. Supportive visualization was chosen to exemplify the technical parameters of the MobiLEx system (MobilEDu Editor and MobilEDu App). Further explanations of the technical peculiarities provide a step-by-step description of handling the editor and the app. To simplify the searching process also a section of "Frequently Asked Questions" was included and supports users especially in solving minor problems that may arise while using the MobiLEx Systems.

# 2. Designing learning retention and implementation processes

### 2.1 What is learning retention?

Learning retention is explained by Karpicke and Roediger (2007) as "having the information stored in long-term memory in such a way that it can be readily retrieved, for example, in response to standard prompts. [...] Retention of learned information can be defined as having the information stored in long-term memory in such a way that it can be readily retrieved, for example, in response to standard prompts. Transfer is defined as the process by which learning in one context is applied to solve a problem or make sense of a situation in a different context."

With reference to Gupta (2022) several factors may influence knowledge retention for individuals. These are:

#### Association

In the article "11 Strategies for Improving Retention" Gupta (2022) argues that association is a widely used technique for knowledge retention that focuses on paying attention to the meaning (s.a.) and significance of learning content or associating it with real-life scenarios. This may help individuals to learn quickly and retain the information.

#### Interest and motivation

The interest and motivation of a learner in relation to a learning program are of high importance. When learning is accompanied by a motive, it is often retained for a long time as the human brain tends to focus on what is subjectively of higher interest.

#### Repetition

The process of repeating learning activities may be essential in the knowledge retention process. Literature pinpoints that the more an individual replicates or practises a task, the more the right conditions are created for memorising what was learned.

#### Use of multiple channels

Another valuable concept which Gupta (2022) suggests taking into consideration when analysing knowledge retention is the use of multiple channels. This may contribute to and positively influence the learning retention process. Different learners prefer different learning styles; some may prefer visual elements; some may need hands-on experience while others require an instructor to guide them. Therefore, for an individual it is important to have the opportunity to choose the most appropriate from a variety of customised -learning methods or techniques to foster learning retention.

# 2.2 Strategies to improve learners' knowledge retention

Humans tend to lose their memory of certain information within a short period of time - the phenomenon occurs as not all information is needed beyond the immediate moment or situation. Therefore, educators, trainers or training facilitators are responsible in helping learners to maximise knowledge retention. Essentially, building up memory is described as the process of encoding (inputting), storing (organising) and recalling (accessing) information. There are different strategies that can be implemented to strengthen these functions.

First, in being able to fully internalise tips and strategies for improving learning retention it is necessary to have a look at how learning retention works at different levels. In that sense, as Gupta (2022) outlines, the learning pyramid, developed by the National Training Laboratory during the 1960s, is a theoretical model that describes how well learners can retain information based on the different techniques such as listening to a lecture, reading a book, watching videos, etc.

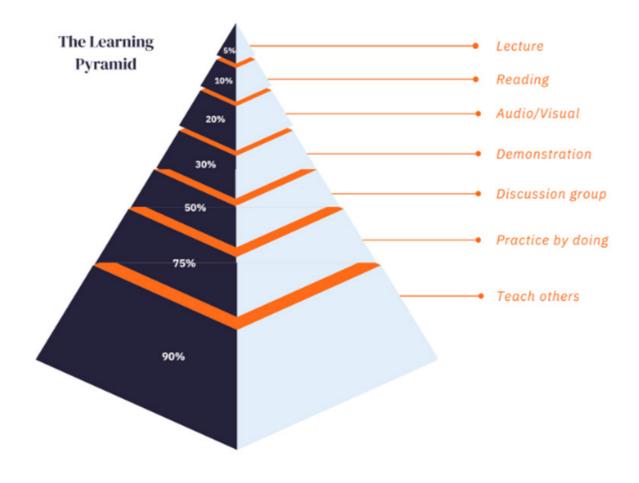

Figure 1: The Learning Pyramid (Kahre, 2012)

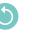

The pyramid visually outlines a variety of learning methods: While the base of the pyramid describes active forms of learning (learning by doing, group work, etc.), which are attributed for higher effectiveness, the more upper passive forms of learning (lecture, reading, etc.) are attributed to lower effectiveness.

The learning pyramid is divided into 7 sections corresponding to 7 different learning modes. These are given percentages of effectiveness in terms of an individual's retention of learned knowledge.

#### Lecture

The classic frontal lecture represents the most passive form of learning. Students are provided with information from a lecturer without a need to demonstrate understanding or a possibility to apply what was learned. However, it is regarded as one of the most effective ways to quickly provide a lot of information to students. Overall, the frontal lecture is attributed to an effectiveness in terms of knowledge retention of 5 percent.

#### Reading

Compared to listening to a lecture, reading is considered slightly more effective for memorising the concepts learned. Here literature puts forward that reading supports learning by providing a visual element which learning techniques related to listening do not provide. Further, students are supported with reference materials that support learning at a later stage of the learning process.

#### Audio/Visual

Although it is considered a form of passive learning, training using audio-visual aids is considered more effective than previous training methods. Audio-Visual training is based on, but not limited to, pictures, handouts, flipcharts, presentations, projections, or videos that may enhance learning retention.

#### Demonstration

According to the Learning Pyramid classification, demonstration is the first learning method to be considered as "active." Since demonstration is described as providing information more clearly than passive study methods, it may lead to greater understanding, especially when information is vague or confusing, and greater assimilation of knowledge (30%).

#### Discussions

With regards to existing theory, discussions foster a collaborative and open exchange of ideas that requires understanding and reflection on information, promoting retention of learned knowledge.

#### Practice by doing

Practical application is considered one of the most effective learning methods. Firstly, it allows an individual to apply what he or she has learned to daily practice. And secondly, it fosters a deeper understanding and long-term memorization of the information learned (75%).

#### Teaching others

According to the above Pyramid of Learning, teaching others is considered to be the most effective method in fostering knowledge retention (90%). In being able to transmit knowledge to others, an individual must have a thorough understanding of the concepts and details around a topic.

Below is a summary of learning techniques by Gupta (2022) that trainers may use to foster knowledge retention.

#### Avoid providing too much information and focus only on essential ones in order to keep learners concentrated

When faced with a large amount of information, the brain filters out some of the "background noise" and concentrates on learning and retaining a smaller set of important facts. But what if learners hide the most important lessons in the training and focus on less valuable supplemental material? Effective training must use content that is specifically tailored to the subject and knowledge to be retained. Additional information or background information is not always helpful. It's easier and more rewarding to take some time to learn and assimilate the right pieces of information and then solve the overall puzzle rather than hastily stuffing the brain with large amount of data and input.

#### Relate the information you are providing to a real life/work scenario

With abstract information, trainees automatically ask themself "Why do I need to know this?". If the value of information is not recognized, it may result in ineffective training. It is always important to emphasise when and why new information is available. By relating information to real life or work scenarios, learners understand the value and importance of becoming as familiar as possible with the data provided.

#### The art of Storytelling

MobiLEx Manua

A great way to foster knowledge retention is to take advantage of the fact that human in general retain things better when they have an emotional connection to what they are learning. The emotional connection can be developed by crafting stories with situations and characters that trainees can relate to, thus trainers can communicate key learning goals in an engaging and accessible way. Also, trainers should never lose sight on the learning goal - there is no need to invent overly complicated stories, as there is a danger of getting too carried away.

#### Use engaging video and audio tools to foster knowledge retention

For a learning experience to be positive and effective, it must be engaging. Learning and knowledge retention stop when learners lose interest in information provided. Interactive, results-based learning engages trainees and promotes maximum retention. Valuable tools for engaging learning include user-centered graphics that make complex information easier to interpret. Audio reinforces visual learning through hearing and videos that help demonstrate dense information and technical processes. By combining these methods, learning never becomes dry. A variety of learning stimuli keep learners engaged and enable maximum absorption and knowledge retention.

#### Use Gamification to make your teaching material more impactful

Gamification is a great way to motivate learners and improve retention of learning materials. Gamification is the use of game elements that require trainees to learn new skills to improve assimilation of knowledge and engagement. For example, collect points, earn achievements and rewards, and compete with other users. Turning traditional lectures into games makes the learning process more thrilling. This approach can improve employee skill retention by up to 40% (Giang.V, 2013). Gamification also helps increase employee engagement by giving them a sense of satisfaction, success, achievement, and victory.

#### Use quizzes to prevent students from losing focus

Recent research (Szpunar, Khan, &Schacter, 2013) shows that adding tests and quizzes during lectures can help keep students from losing focus. Asking questions about the material while students are studying is a great way to get their attention. Also, quizzing students improves their comprehension and helps them retain information better. But it is important to keep in mind that constant testing could create some additional stress that may affect the learning negatively. The spectrum of methods, approaches and concrete instruments and tools for improving knowledge retention is broad. It is important to select those ones which are most appropriate and expedient for the

learning setting and consider the specifics and composition of the target audience as well as the topic.

# 3. Guidelines for designing learning implementation modules

### 3.1 Introduction

Over the past few years more and more are demanded from educational events. The learning event is perceived as valuable if it has a direct impact on business or personal performance and if the link between what is learned and how it can be applied for personal or organisational benefit is evident. Training impact happens when gained knowledge and improved skills enhance the quality of the work and help to produce a valuable result.

According to Wilson Learning study (Leimbach, 2010), there are eleven elements that, when included in training design, will increase learning transfer. They can be grouped in three categories:

**Building Learner Readiness (before learning):** by building a motivation to learn, motivating learners to use new skills, aligning learning with career goals, and building confidence of learners.

**Transfer Design (during learning):** creating practice and modelling activities, setting learning goals, and supporting application and use.

**Organisational Alignment (after learning):** ensuring manager support/coaching, encouraging peer support, making skills job-relevant andcreating a learning culture.

MobiLEx allows both educators and learners to take a complex view on any learning situation and make sure that learning does not stop with the knowledge test taken after the course.

Learning implementation modules created in MobilEDu Editor will allow taking care of the majority of these eleven elements that make learning transfer a successful venture.

Important notice: MobiLEx is not about delivering the learning event itself – it is building on the knowledge and skills the learners acquire during a F2F training, online or through self-learning.

5

## 3.2 Performance objectives

The starting point to designing any learning implementation modules is to define performance objectives for each learning unit. Well-formulated objectives will allow to create the tasks that will increase learner motivation to learn, will help the educator to select the training methods and will make designing implementation tasks very easy.

What is the difference between learning objectives and performance objectives?

**Learning objectives** describe knowledge and skills the learner will acquire during the training/educational event and possibly what influence can these have on his/her attitude to work.

**Performance objectives** describe how the knowledge will be used in practice and what specific behaviours will come out of the new skills when these are applied in a real-life environment. They are always connected to the work environment and if well formulated have the power to motivate learning, align learning with career goals, build confidence in learners, make new skills and knowledge job relevant and much more.

As in the example:

#### **Learning objectives**

The learners will be able to:

- Explain the important impact that daily constructive conversations can have on employee performance and engagement.
- Describe the benefits of active and empathic listening.
- Understand the importance of having feedback conversations.
- Name the steps of an effective feedback giving process.
- Know the mistakes leading to incorrectly given feedback.

#### Performance objectives related to the learning objectives

The learners will be able to:

- · React to unsatisfactory performance in a constructive way.
- Find a proper time and space for the conversation.
- Prepare by gathering the facts and putting them in a perspective.
- Abstain from personal remarks and concentrate on the behaviour.
- Start the conversation in a friendly way building rapport.
- Follow the structure of a constructive feedback conversation.
- Include the employee's perspective where needed.
- Check agreed actions and employee understanding of expected performance.

## 3.3 Categories of tasks

When learning and performance objectives are in place and the training design has been finished, it is time to design the tasks that will stimulate motivation to learn and use the learning in practice.

| Tasks for Learners                                                  |                                                                                                    |                                                                                                    |  |  |  |
|---------------------------------------------------------------------|----------------------------------------------------------------------------------------------------|----------------------------------------------------------------------------------------------------|--|--|--|
| Preparation tasks -  BEFORE the educational event Retention tasks – | Knowledge-related pre-event readings, question- naires Content related.  Knowledge retention  Knowledge extension | Real problems or work examples the learners would like to discuss or work on during the event  Knowledge and Skills implementation tasks    |  |  |  |
| AFTER the educational event                                         | ranomouge extension                                                                                               | <ul> <li>Tasks to do alone or in teams</li> <li>Task which will require a support from trainer, educator, coach, manager or peer</li> </ul> |  |  |  |

| Tasks for Trainers, Educators, Coaches, Managers                  |                                                                                   |  |
|-------------------------------------------------------------------|-----------------------------------------------------------------------------------|--|
| Preparation tasks — <b>BEFORE</b> the educational event           | Inspiration or motivational tasks to increase<br>learners' readiness for learning |  |
| Implementation support tasks – <b>AFTER</b> the educational event | Tasks to support learners in implementation process                               |  |

The achievement of tasks can be approved in several ways:

- self-approved
- team/peer approved
- trainer/coach/manager/peer approved

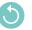

#### **PREPARATORY TASKS**

The objective of these tasks is to increase the motivation to learn, to encourage learners to use new skills, to align learning with career goals and to build confidence of learners. They should be strictly linked to and support the performance objectives.

Knowledge related tasks will check pre-knowledge of the learners in the form of open questions, quizzes, case studies, texts or videos.

They can also take a form of job-related questions, such as selecting examples from the work environment to focus on during the training or run a questionnaire and bring results to the training to work on.

#### Task example 1:

Look at the objectives of one person from your staff. Bring with you to the training two objectives that you think are not ambitious enough in relation to that employee. You will work on them during one of the workshops. Working on the examples you are familiar with will give you a very practical perspective.

#### Task example 2:

What suggestions would you have that could help handle those two situations? Please be prepared to share them at the workshop.

- 1. An employee who is a safe pair of hands, does not want to develop himself and wants to be left alone to do his job. How to motivate this employee to be a part of the team? How to motivate an employee to walk an extra mile in the constantly changing environment?
- 2. Several people on your team have been mentioning on different occasions that it is almost impossible to get the necessary information from Mary on time. Because of that, sometimes other departments cannot finish their work to meet the deadlines. You have also experienced this situation yourself. How are you going to approach her?

#### Task example 3:

Select an SME (ideally one you interviewed) as an example to work on during the workshop where it will undergo a 9R analysis. A manufacturing company is recommended (you are also welcome to use your own organisation as an example if you like). As a preparation for the workshop, please check the document Categorization system for the circular economy and get familiar with the 9R concept. (Hirsch, P.; Schempp, Ch., 2020)

#### **RETENTION TASKS**

#### Content related:

These tasks are meant to prepare the learner for using the newly acquired knowledge by refreshing its most important aspects or adding some new perspectives. They should be strictly connected to and support the defined performance objectives.

Knowledge related tasks will check post training knowledge of the learners in the form of open questions, quizzes, case studies; they also aim at expanding the knowledge by use of selected reading with questions for analysis or videos also supported by questions.

#### Task example 1:

Listen to the presentation, and answer the question: how well have you mastered listening skills? Before coming to the training, please verify in practice Von Thun 4 Ears theory at home or with your friends – ask them which ear you are using the most, in their opinion, of course). https://www.youtube.com/watch?v=t6Fv1Y0-UhU

#### Task example 2:

Look for CE/sustainability policy formats from a variety of organisations that you could use as a benchmark in that aspect to share it during the training as model and inspiration.

#### **KNOWLEDGE AND SKILLS IMPLEMENTATION RELATED:**

#### Task example 1:

To practice giving feedback on a regular basis, start right away. When you notice a situation/ behaviour that requires feedback conversation ... stop! Think about the process; Think about the words you will use; Find the right moment and ... consult with your teammate from the training to go over the situation and your planned reaction. After that, have the conversation with the employee. It will take more time at the beginning, but you will do it right.

#### Task example 2:

<u>After</u> the first week of the training, inform the employee whose "case" you presented during the training that you would like to have a meeting with him to talk about his options for development Send him/her an email with instructions on how they could prepare for the conversation.

# 3.4 Recommendations for linking theory and practice

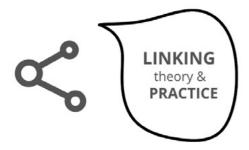

The tasks should be clearly connected to the content and objectives of the educational event that is the reference point for the

> Variety of tasks is not a goal in itself - they should always support performance objectives;

Plan pre and post event tasks so that they allow to involve previous experience of the

> Make sure you understand the benefit of each task and formulate it in a way that the benefit/purpose is clear to the learners:

There should be a limited number of tasks per educational event (5-6 is optimal) - mind the size of the smart-phone screen when designing them;

> Should you want more tasks, divide them into 2 courses (e.g. stage 1 and 2);

Differentiate methodology to support/reinforce knowledge retention - use self monitoring as well as peer-to-peer review; where feasible involve managers or trainers for review and coaching by designing a parallel set of tasks for them;

> Plan to include assessment methods that are not judgmental – concentrate in reviewing and refreshing the knowledge rather than on testing it - you can use e.g. quizzes, case studies or extra reading/videos with questions for analysis for that purpose.

Figure 2: Linking Theory and Practice.

# Practical examples on how to add mobile learning experience modules into VET learning program

The following chapter outlines several steps that are important for the development and/or adjustments of modules by integrating the MobiLEx into the learning process. This chapter discusses in further detail didactic considerations to be considered when using the MobiLEx system to implement mobile learning elements into existing curricula.

According to Gloerfeld (2018, p.263) mobile learning can be understood as "a pedagogically motivated process in which learners interact with people, technologies, and contexts via personal mobile devices and with people, technologies, and contexts and generate sustainable knowledge and additional didactic added value." New digital solutions have the potential to make learning, retention, and application of knowledge more engaging, diverse, challenging and motivating as well as to contribute to the improvement of learning outcomes and to raising achievements.

It is important to keep in mind that new digital mobile learning tools are not meant to reproduce or duplicate courses, but to enrich and diversify learning ways, increase knowledge and skills retention, and thus enable the learners to apply it in real-life environments. The MobiLEx system is a tool created to experience new possibilities to gain knowledge, understanding, skills and develop behavioural patterns.

New digital tools serve to enhance and enrich the existing curriculum as well as to improve the achievement of defined learning outcomes. Mobile learning does pertain to educational content, objectives, and competencies that shall be fostered while on the go. So, the starting point are the approved curricula, which should be extended by mobile learning elements pursuing the general aim, to better achieve the learning as well as performance outcomes.

In general, curricula are following a predefined and unified structure, containing key information about

- Learning (and performance) objectives and competencies;
- Description of the tasks, activities;
- Description of the learning environment (pedagogical materials, resources, tools, etc);
- Forms of assessment.

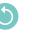

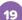

# Step 1: Start with the learning outcomes and consider the tasks and activities fixed in the curriculum to achieve the learning objectives /performance outcomes and competences.

#### **Guiding questions:**

- 1. What kind of tools are you already using in your classes for giving tasks to stimulate learners' interest and motivation and to better prepare them for F2F classes?
- 2. What kind of tools are you already using to support knowledge retention?
- 3. What tools are you already using to support skills and behavioural patterns development?
- 4. How do you evaluate their effectiveness in helping the learners to reach learning and performance objectives?
- → Do the tasks and activities distributed to the learners via MobilEDu App have the potential to enrich the curriculum and advance the learning process?
- → Can they boost learners' engagement, motivation, and inspiration?

# Step 2: Draft or revise your curriculum with MobilEDu Editor to extend the learning process beyond the classroom.

#### **Guiding questions:**

- 1. Elaborate how to use the process and the tasks designed via MobilEDu Editor and the shared via MobilEDu App could influence the knowledge transfer as well as skills and behaviour development in the chosen module/topic.
- 2. Select appropriate topics and subjects, which are from your point of view suitable for creating a learning and engagement path in the MobiLEx System.
- → Check, what kind of tasks can contribute to knowledge and skills transfer and knowledge retention PREPARATION or RETENTION tasks? (More information about these different types in Chapter 3)
- → After choosing the type, check, how much time should be spent for the fulfilment of the task?
- → Think about possible (technical) constraints and the way to overcome them?

#### Step 3: Design and implement mobile learning elements using MobiLEx System

#### **Guiding questions:**

Considering the learning and performance objectives reflect on the following:

- 1. What kind of preparation or retention tasks would contribute to better involvement and active participation during the lesson/training?
- 2. What kind of tasks will help the learner to implement the knowledge and new skills into the workplace?
- 3. What kind of formats are the most appropriate to support the learning outcome achievement (interactive resources, videos, quizzes, etc., should be selected accordingly)?
- 4. How can the acquired knowledge be assessed? Which tools can be used for the assessment?

- → Use the MobilEDu Editor to define and design PREPARATION and/or RETENTION Tasks followed by IMPLEMENTATION tasks for selected topics (more in Chapter 3).
- → Select relevant Resources that can help to refresh, expand the knowledge, or give a different perspective (more on Chapter 2 and 3).
- → Create Tips that can support implementation of learning in practice (more on Chapter 2 and 3).
- → Develop, if necessary, an assessment method to track the level of completion and quality
- → Share the tasks via the MobilEDu App with your learners (more on Chapter 5 and 6).

#### Step 4: Evaluation of the acceptance of the MobiLEx System and impact achieved

#### **Guiding questions:**

#### **Quantitative indicators:**

- 1. How high was the participation rate of the learners after the first run, second, third? Is there a positive dynamic?
- 2. How high is the level of task completion? Is there a positive dynamic?

#### **Qualitative indicators:**

- 1. Did the level of motivation during the training improve?
- 2. Did active participation/collaboration in F2F improve?
- 3. Did the level of knowledge retention improve?
- 4. Did learners accept and use the MobiLEx System how is the oral or written resonance and feedback?
- 5. Are there any suggestions for improvement/extension/adjustment?
- 6. Is there any obvious and visible improvement and enhancement of learning outcomes achievements?
- 7. Did it contribute (significantly) to a higher knowledge and skills implementation?
- → Conduct the evaluation and record the impact.
- → Make conclusions.
- → Revise and adjust if deemed necessary and recommended.

5

#### **General recommendations and assumptions:**

The general aim of incorporating new digital elements, such as the MobiLEx System into the educational process, is to improve the effectiveness of the learning process with focus on extending the learning beyond the educational event. The added value for educators and learners must be clear. The digital tool should improve learning success and contribute to knowledge retention as well as support the achievement of the defined learning and performing outcomes and the possibility to integrate what was learned into the daily work. A sensitive integration and application of such a digital tool are the core tasks of the educator.

With regards to the context, it is important that the content, the pre- and post-tasks are of utmost relevance to the learner's needs, interests, or professional backgrounds and address the specific challenges, learning outcomes and situations learners might be facing in their work or other environments. This means that the learning content should include real-life examples and scenarios that are relevant to the learners' experience.

It is important to have a clear picture of the elements that shall be integrated into the MobiLEx modules design in order to implement tasks, resources, and tips that will help the learners to consolidate what they have learned or to pre- or rework on content that was part of a regular lecture or training.

In general, engaging content for tasks and resources can be of various forms. This can include videos or collaborative work on an external platform as a pre- or post-task developed with the Mobil-EDu Editor. These tools enable learners to engage with each other, share their knowledge, discuss various aspects of the tasks to clarify understanding, or simply have more delight through a form of interaction.

Engaging content should be designed by the educators to be visually appealing (if necessary), concise in language, easy to understand, and relevant to needs with respect to the overall objectives and targets of the online experience module. Also, real-life examples and scenarios help learners to experience and perceive the content as more relevant. In terms of the medium used, engaging content can include, but is not limited to, images, charts, diagrams, videos, or quizzes.

It can be assumed that the integration of mobile learning elements – MobiLEx System - allows to cater to various learning styles and levels of proficiency, since the System can represent different levels of difficulty, various formats, and personalisation of the learning experience to the specifics of the learners.

### 5. How to use the MobilEDu Editor

The **MobilEDu Editor** is a web-based application. The Editor was programmed to create pre- and post-course Tasks for the learners of different levels and for various topics. The creation process starts with defining the name of the course, its description, and the formulation of separate pre- and post-training Tasks. These Tasks can be supplemented with Tips and Resources, if deemed necessary for the learning process.

Following 10 steps will illustrate the process and provide information on the introduction and usage of the **MobilEDu Editor**:

#### STEP 1 – Visit the Website

- 1. Go to www.MobilEDu.eu website.
- 2. Accept necessary cookies to be able to use the MobilEDu Editor.
- 3. Select your language.

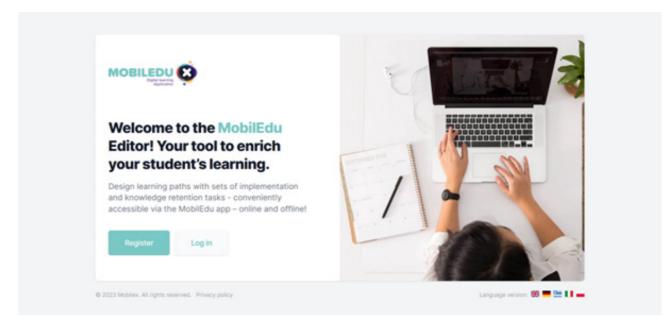

Figure 3: MobilEDu Editor, Homescreen.

#### **STEP 2 – Registration process**

To be able to use the MobilEDu Editor registration is needed.

- 1. Enter your name.
- 2. Enter your email address and create a safe password (min. 8 characters)
- 3. A link for confirmation will be sent to your email address => Click on the sent link to confirm.
- 4. After the first registration steps, you will receive a message inviting you to complete the registration.
- 5. Click on the link in your email and you will be redirected to the MobilEDu Editor webpage.

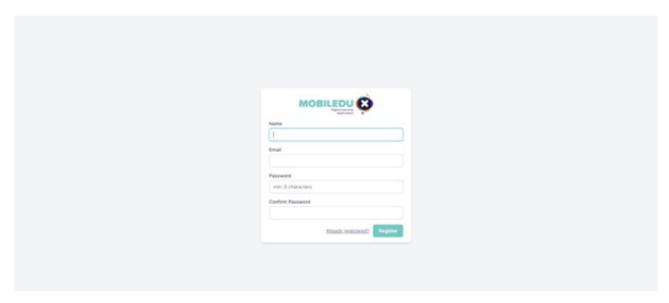

Figure 4: MobilEDu Registration.

#### **STEP 3 – Log-in process**

- 1. Enter your email address and the password to sign in into your MobilEDu Editor account
- 2. In the case you have forgotten your password click on the button "Forgot your password?" and follow the instructions to reset it.

#### STEP 4 - Creation of a course

After having logged in, you enter the MobilEDu Editor platform and can start with the creation of the course.

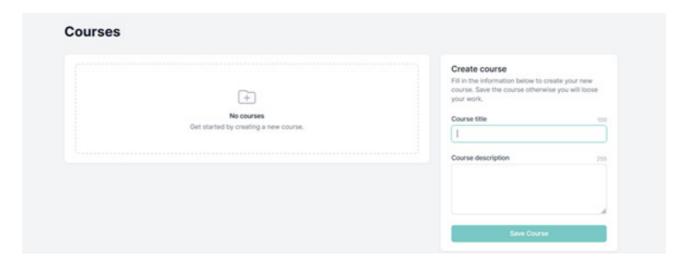

Figure 5: Creating a course.

- 1. Enter your course title in the field "Course title".
- 2. Describe briefly the course in the field "Course description".

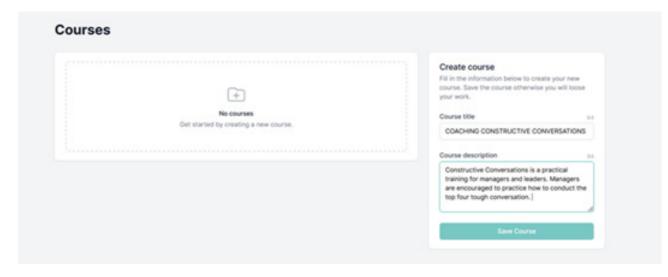

Figure 6: Description of a course.

- 3. Click the button "Save course" to save the course.
- 4. To change or edit your course name or description press the pencil icon.

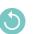

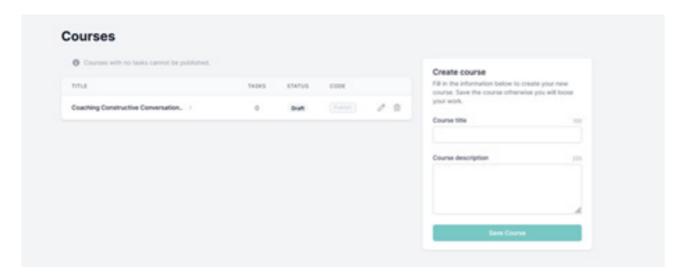

Figure 7: Changing a created course.

#### **STEP 5 – Creation of Tasks**

In the next step you can start with the design of the Tasks for the particular course.

1. Select the course and go to the page for adding the Tasks.

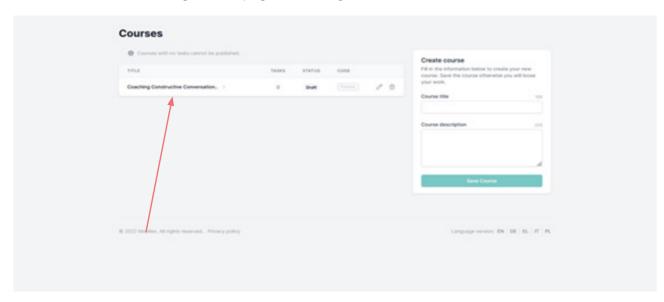

Figure 8: Next Step - Creating a Task.

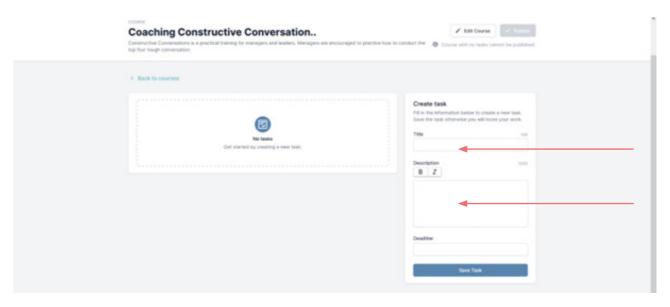

Figure 9: Create a task.

- 2. Enter the title of your first Task.
- 3. Enter an appropriate description of your Task.
- 4. Set a deadline for the completion of your Task.
- 5. Save the Task (press the button "Save Task").

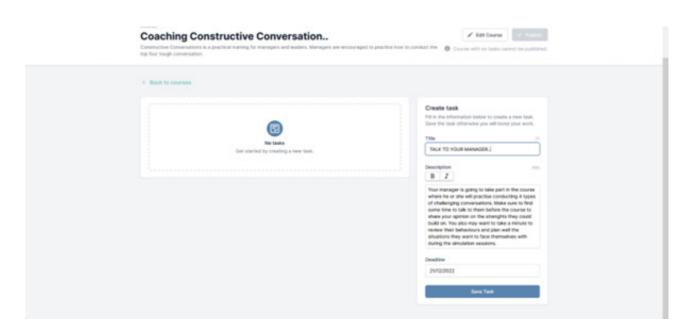

Figure 10: Save the created task.

#### **STEP 6 – Creation of Tips**

1. Click on the Task title for adding Tips and Resources.

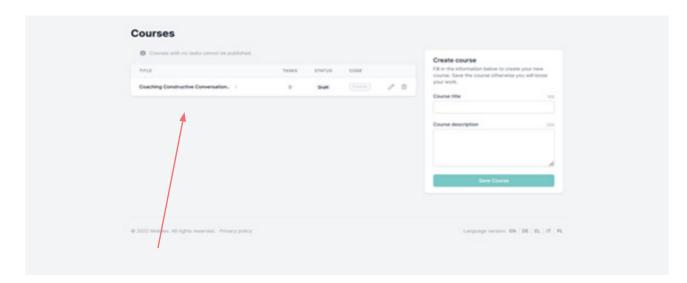

Figure 11: How to create a Tip.

- 2. Enter the title of the first Tip to the Task.
- 3. Enter the description of the Tip.
- 4. Click on "Save Tip" button.
- 5. You can add as many Tips as needed to a course

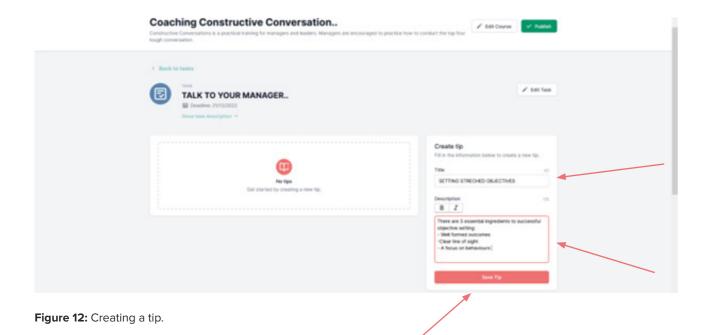

**STEP 7 – Creation of Resources** 

- 1. Enter the title of your Resource.
- 2. Enter the Resources your selected for the course.
- 3. Enter the description of the Resource.
- 4. Paste the link to the source into the URL field provided.
- 5. Press the button "Save Resources".
- 6. You can add several Resources to one Task.

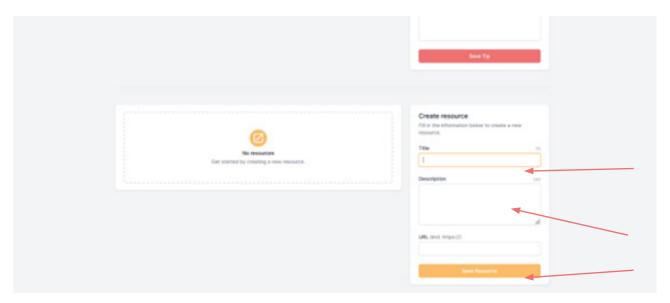

Figure 13: Creating a resource.

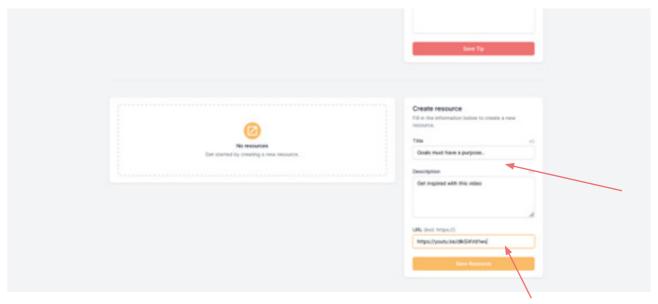

Figure 14: Saving a resource.

- ! Following the same steps and procedure you can add further Tasks, Tips and Resources.
- ! For editing any created Tasks, proceed to the particular Task name and press the pencil icon. Then follow the steps described above.

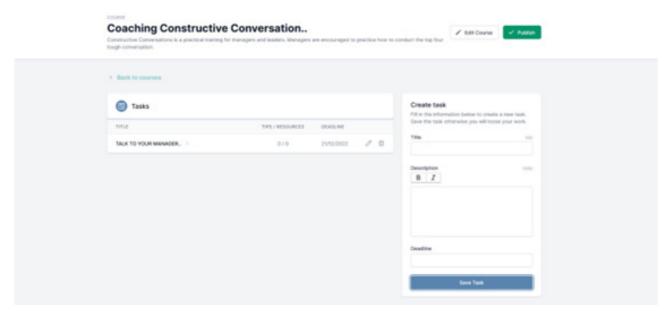

Figure 15: Course Screen.

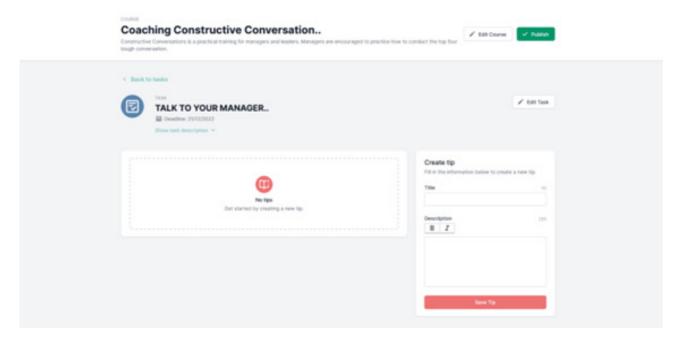

Figure 16: Tip Screen.

#### **STEP 8 – COURSE PUBLICATION**

- 1. Go "Back to courses".
- 2. Your course status is "Draft", it means you can still edit it.
- 3. As soon as you have completed the course you can publish it by clicking the "Publish" button in the upper right corner.
  - ! Make sure all tasks, tips and resources are in place. After publishing your course, you will not be able to make any changes!
- 4. Click the "Publish" button and confirm.

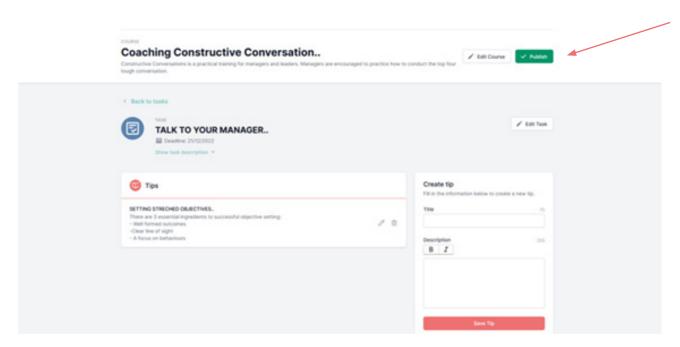

Figure 17: Publish a course.

#### **STEP 9 – Distribution of your course to the learners**

- 1. After you have "Published" the course, the editor generates an individual code for the course.
- 2. Send the generated code to your learners to provide access via the MobilEDu App.

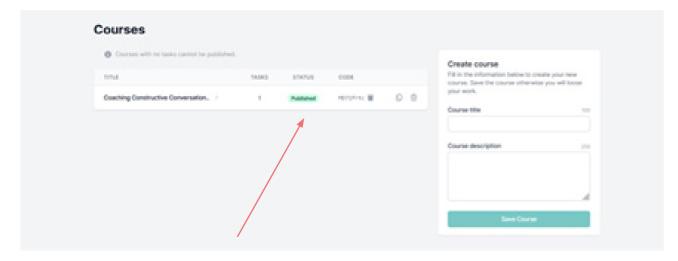

Figure 18: Published course.

! Using the same steps and procedure you can create a new course.

If you want to create a course using information and input from a "Published" one, you can duplicate it and edit it as a new course.

#### **STEP 10 – Duplication of published courses**

- 1. Copy the course by clicking on the duplicate icon
- 2. You will be asked if you want to duplicate this specific course. If so, confirm your decision.
- 3. The "duplicated course" is ready for editing.
- 4. Press the button "Publish" after you completed the course.

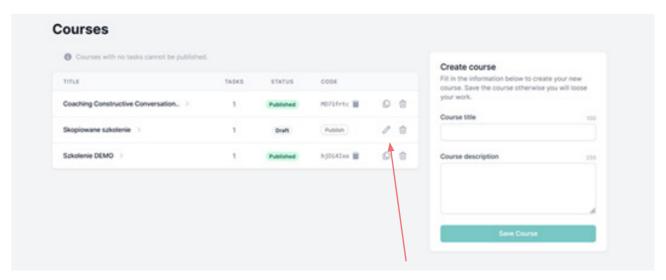

Figure 19: Duplicating a course.

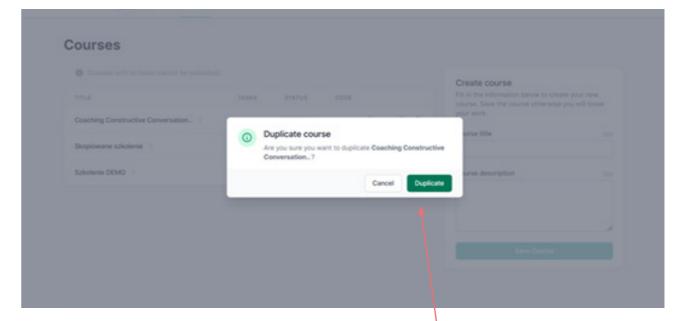

Figure 20: Duplicating a course.

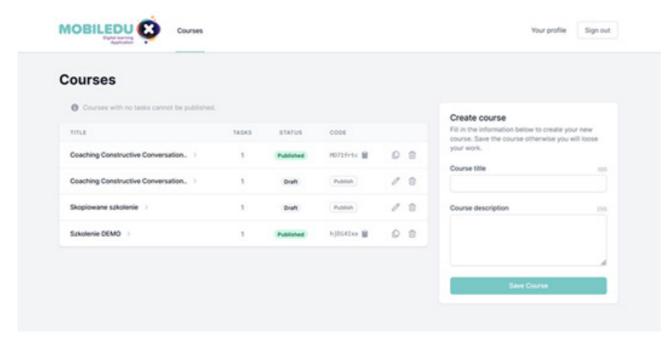

Figure 21: Published course and duplicated course.

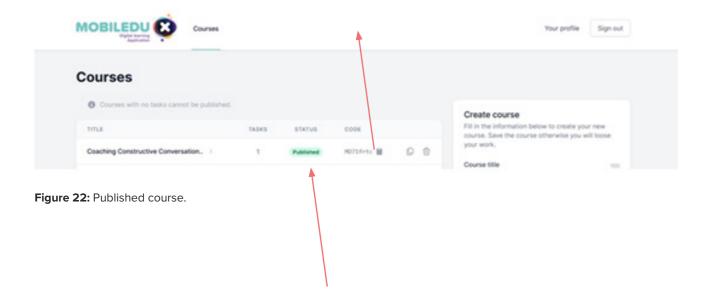

! Please keep in mind to provide the learners with a new course code and appropriated information, after you have made changes in the course you already have shared!

#### **CHANGES TO THE MOBILEDU EDITOR ACCOUNT**

#### 1. Profile

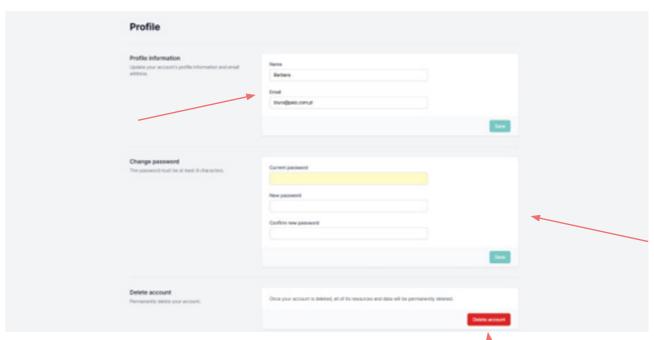

Figure 23: Profile information screen.

You can change personal data in the fields:

#### **Profile information**

- You can change
- your name by entering a new name
- your email address by entering a new one

#### Change password

- 1. Enter your current password.
- 2. Create a new password.
- 3. Confirm your password by entering your new password again.
- 4. Click the button "Save".

#### **Deleting the account (printscreen)**

- 1. Go to your profile.
- 2. Scroll to the bottom of the page.
- 3. Click the "Delete account" button .

When in doubt, don't forget to visit the FAQ section.

### 5.1 FAQ - Avoiding technical errors

#### Q1. What is the required registration password length?

The password should consist of a minimum of 8 characters.

#### Q2. What do I to do if I have forgotten my login /password?

If you have forgotten your password, please click "Forgot your password?" and follow the instructions on the screen to reset your password.

#### Q3. Where to click to enter the course and write a task?

- 1. Click on your course name to go to the page where you add the tasks.
- 2. Enter the title of your first Task.
- 3. Enter an appropriate description of the Task.
- 4. Set a deadline for the completion of your Task.
- 5. Don't forget to save the Task by clicking the button "Save Task".

#### Q4. How to add Tips?

- 1. Click on the Task title name to go to the page where you will be able to add Tips and Resources.
- 2. Enter the title of the first Tip to the Task.
- 3. Enter the description of the Tip.
- 4. Click on the "Save Tip" field.
- 5. You can add several Tips to one Task.

#### **Q5.** How to edit the Tips and resources?

If you want to edit any of the Tips created, go to the Tips name and press the pencil icon. Then follow the steps described above. The same procedure you can perform on the Resources added.

#### Q6. How to get back to the Tasks?

At each stage of creating Tasks before publishing the course, you can go back to the previous work by pressing the back arrow or clicking on the name of the Task

#### Q7. How to save a Tip in the editor and move on to the next one?

After writing the text in the Tip box, click the "save Tip" button. Further Tips can be created following the same procedure.

#### **Q8.** Can I edit the course when it is published?

You will not be able to edit or add new Tasks to a published course. The course will be available offline in the form as you have published and shared it with the learners.

#### Q9. How long can a Task description be?

Next to each field you can see a defined maximum number of characters for that item. The course description should contain a maximum of 255 characters.

#### Q10. What should be the date format?

The date format is day/month/year. Use the calendar to select the correct date.

#### Q11. How can I add resources correctly?

- 1. Enter the title of your Resource.
- 2. Enter the description of the Resource.
- 3. Paste the link to the source into the URL field provided.
- 4. Press the button "Save Resources".
- 5. You can add several Resources to one Task.

#### Q12. Where can I find the course code for a course I have published?

After the course has the status "Published", the editor will generate a code for the course. You will find it on the screen with the courses you have created.

#### Q13. How can I share the course code?

MobiLEx Manua

There are different ways to share the code with the learners. Any medium that allows you to copy the course code and sent it to the learners (group) is applicable (mails, chats, etc).

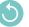

# How to use the MobilEDu App

#### **MobilEDu App instruction for IOS**

To experience the MobilEDu App you may want to go through the following guide or ... try on your own first.

- 1. After you have downloaded the App under the name MobilEDu from the Apple Store, you will see the welcome screen. It allows you to add your first course by pasting the code you have received from your educator. Enter the course code in the field provided for this purpose.
- 2. Paste your code here.

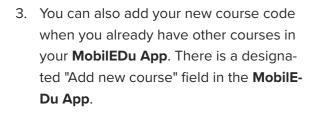

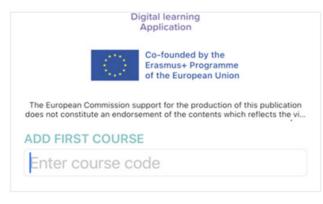

Figure 24: Adding a course.

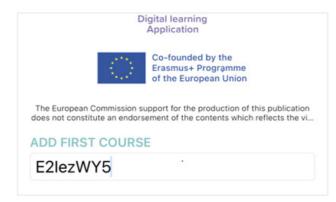

Figure 25: Pasting a course code.

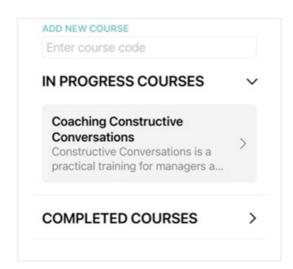

Figure 26: Progress Courses Screen.

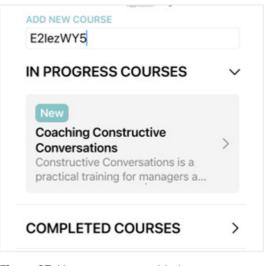

Figure 27: New course was added.

5. Enter each Task by clicking on its name.

4. After you have copied the course code, you will be able to access your new course by clicking on its name.

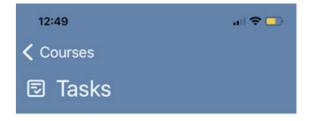

#### COACHING CONSTRUCTIVE CONVERSATIONS

Constructive Conversations is a practical training for managers and leaders. Managers are encouraged to practice how to conduct the top four tough conversations.

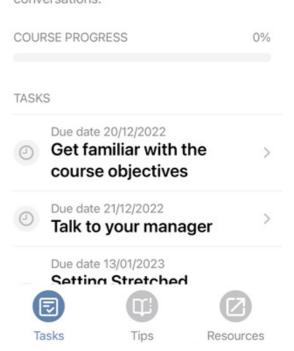

Figure 28: Tasks within the course

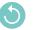

6. Each Task has its description and due date.

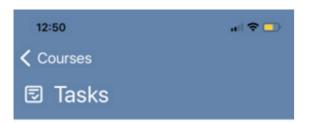

# COACHING CONSTRUCTIVE CONVERSATIONS

Constructive Conversations is a practical training for managers and leaders.

Managers are encouraged to practice how to conduct the top four tough

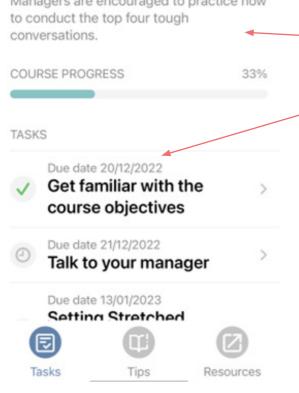

Figure 29: Description and Due Date of Task.

 Some Tasks may have Tips and Resources. You can access them by clicking on the Tips and Resource section.

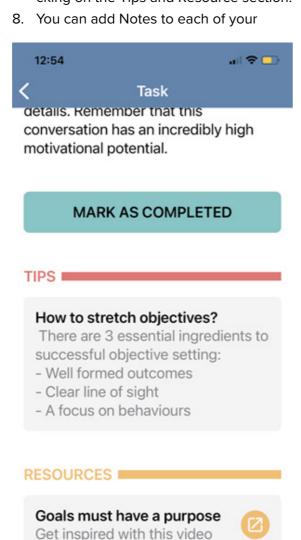

NOTES

Add your first note to this task.

Figure 30: Tips and Resources.

Tasks if needed. Click on Notes and start typing.

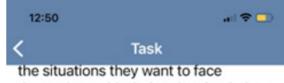

the situations they want to face themselves with during the simulation sessions.

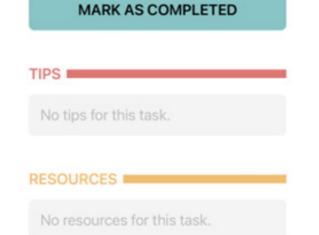

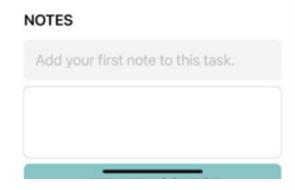

Figure 31: Adding Notes.

MobiLEx Manual

9. You have finished a Task? Click on "mark as completed".

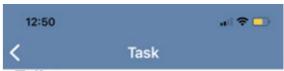

#### Talk to your manager

Due date 21/12/2022

Your manager is going to take part in the course where he or she will practice conducting 4 types of challenging conversations. Make sure to find some time to talk to them before the course to share your opinion on the strenghts they could build on. You also may want to take a minute to review their behaviour in such situations and suggest what they could concentrate on during the workshop. Such discussion will help them focus on the most crucial bahaviours and plan well the situations they want to face themselves with during the simulation sessions.

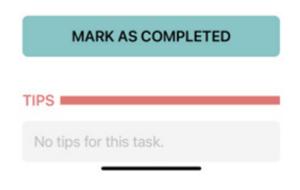

Figure 32: Marking task as finished.

10. You are wondering how far you are with the course? You can follow the progress of your Tasks on the progress bar. It shows your advancement in percentages.

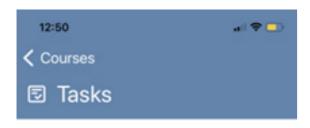

# COACHING CONSTRUCTIVE CONVERSATIONS

Constructive Conversations is a practical training for managers and leaders. Managers are encouraged to practice how to conduct the top four tough conversations.

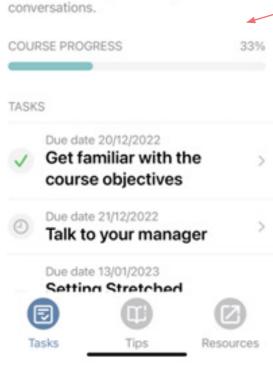

Figure 33: Course Progress Bar.

 The course you have finished will be archived in the "completed courses" section.

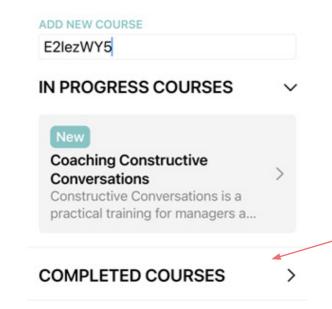

Figure 34: Completed Courses Screen.

### 6.2 Android

#### **MobilEDu App instruction for Android**

#### 1. Introduction

The MobilEDu application is a mobile application, currently available on all Android devices.

#### 2. Download

In order to download the MobilEDu application, Android users have to search for the term Mobil-EDu. The MobilEDu application will then appear on the results page, through which users can install it by tapping on the relevant button. Enter the course code in the field provided for this purpose.

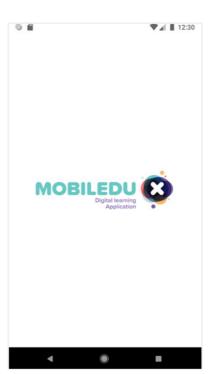

Figure 35: Splash Screen MobilEDu App (Android).

#### 3. Splash screen

Upon launching the MobilEDu Digital Learning application, a so-called *splash screen* will appear, thus displaying the MobilEDu logo for a few seconds.

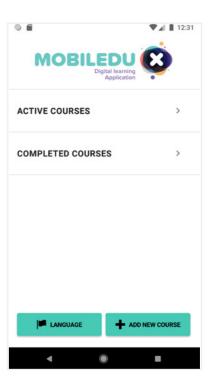

Figure 36: Home Screen Android App MobilEDu.

#### 4. Home screen

After a short while the home screen will load, thus showcasing the following sections in tappable buttons:

- Language (bottom of the screen)
- Add new course (bottom of the screen)
- · Active courses (top of the screen)
- Completed courses (top of the screen)

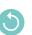

#### 5. Language

on tapping onto the Language button, a pop-up window that contains the following language options will appear:

- Greek
- English (shown as pre-selected)
- German
- Italian
- Polish

Users may choose the language of their preference and proceed by tapping anywhere outside the pop-up window.

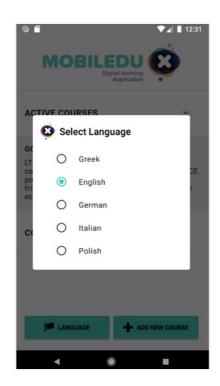

Figure 37: Selecting a Language

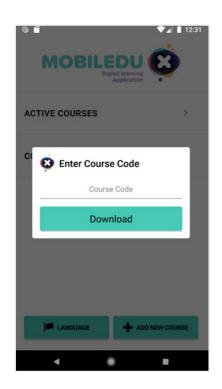

Figure 38: Entering Course Code.

#### Working with the tool

#### 1. Add new course

Users are able to tap on the Home screen's bottom right button, Add new course, in order to enter a course code that they have previously received from the administrator.

Upon entering the code, users have to tap on the displayed Download button in order to load all information affiliated with their course.

#### 2. Active courses

All active courses currently followed by users are displayed by tapping on the Active courses text, on top of the Home screen.

Currently displayed as an example is a course named Going circular LTTA.

Users are also able to tap on each course, so as to view the entirety of its relevant information and Tasks.

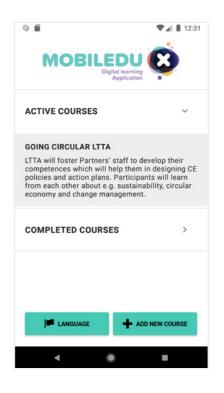

Figure 39: Active Courses.

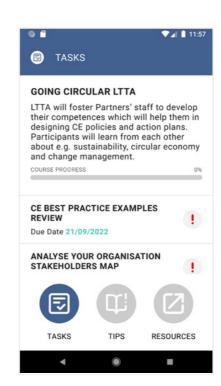

Figure 40: Course tasks.

#### 3a. Tasks

Continuing with the example of the Going circular LTTA course, upon tapping on a Task, users are thus able to view the following information:

- The course's purpose and relevant data.
- · The course progress.
- The course's Tasks, including due dates. Users can navigate through them by scrolling up and down. Each Task is followed by a tappable red exclamation mark, pinpointing that the Task is pending.

The Course screen also includes three icons at the

- · Tasks (currently in view as displayed and therefore non-tappable).
- Tips (tappable).
- Resources (tappable).

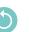

#### 3b. Tasks

Upon viewing a Task's screen, users can tap onto the red exclamation mark.

Proceeding with the example of *Going circular LTTA* course, tapping on the task called *CE best practice examples* review will lead towards more information on the Task.

At the bottom of the screen, a tappable Task completed button is displayed.

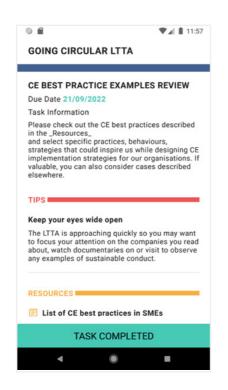

Figure 41: Tasks Screen.

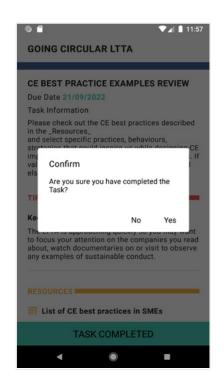

Figure 42: Process of Completing a Task.

3c. Tasks

Upon tapping onto the Task *completed* button, a pop-up window will appear. It displays the question 'Are you sure you have completed the Task?', along with the options *No* and *Yes*.

Users can tap on *No*, in order to cancel the course's completion. Users can tap on *Yes*, in order to proceed with the completion. Users can tap elsewhere outside the pop-up window, so as to return to the Task.

#### 3d. Tasks

Upon tapping on the *No* button, users will be redirected to the screen displayed at *4.1.3.2*, which will remain unchanged.

Upon tapping on the Yes button, users will be directed to the Task *completed* screen, on which they are required to tap on the "*Done* button in order to be redirected to the course, which now includes changes due to the Task's completion.

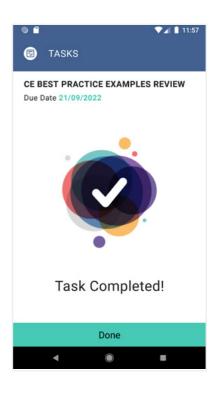

Figure 43: Task completed.

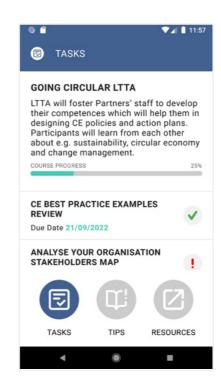

Figure 44: Course Screen and Information.

MobiLEx Manual

#### 3e. Tasks

Upon the Task's completion, users are led back to the course, which now includes changes as the ones displayed:

- The course's progress bar will be increased.
- The Task's red exclamation mark will be replaced by a green check sign.

Simultaneously, incomplete Tasks will remain unchanged.

#### 4a. Tips

At the course screen, users can choose to tap on the Tips button to have a look at several Tips related to the course.

Displayed are several Tips related to the example course of the Going circular LTTA course.

Users are thus able to tap on any of the Tips, in order to expand them and view more information on it.

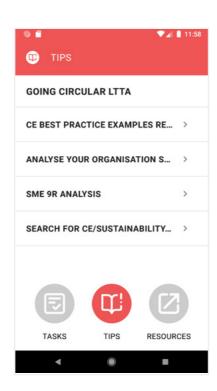

Figure 45: Tips Screen.

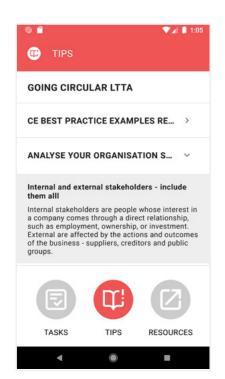

Figure 46: Tips and its description.

#### 4b. Tips

Upon tapping on any of the *Tips* on display, more information on it will appear as it expands.

Users are able to re-hide the expanded tip by tapping again on its title.

#### 5a. Resources

A course's resources are also made available to all users. Access to the *Resources* section is possible by tapping on the button of the same name, which is located at the bottom right of the *Course screen*.

Similar to a course's *Tips*, its *Resources* can also be expanded in order to display more information.

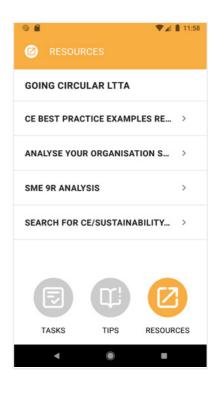

Figure 47: Resources Screen.

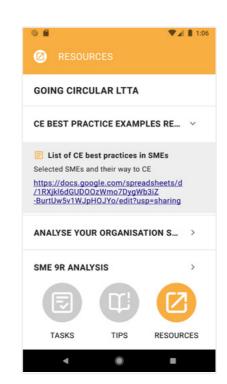

Figure 48: Resources and its Description.

MobiLEx Manual

#### **5b.** Resources

As mentioned above, more information is displayed when the first resource of the example course, *Going circular LTTA*, is being tapped on and thus expanded.

Some of the *Resources* may include hyperlinks to third-party websites, such as the one displayed in the relevant image.

## 6.3 FAQ – Avoiding technical errors

#### Q1 My code doesn't work.

Try to enter the code again (it is best to copy paste it to make sure you have recognised all digits and letters properly). If the code still doesn't work, ask your Educator for the same code again.

#### Q2. Does the application work offline?

Yes, the application works offline. You can use it anywhere you want. You just need to be online to download the course using the code. While this has been done, you will have access to all your courses offline.

#### Q3. Can I follow the progress of the Tasks?

Yes, the App allows you to observe your progress.

Are you wondering how far you are with the course? You can follow the progress of your Tasks on the Task progress bar. It shows your progress in percentage.

#### Q4. Are there tips in the tasks?

Yes, in many Tasks there are Tips added but you won't find Tips in every Task. It depends on the concept of the course designer.

#### Q5. Where can I find additional materials, links to reading or videos?

Take a look at the Resources, there are added links to videos and other materials.

#### **Q6.** Do I get the information that the Tasks are completed?

Yes, you will see in the App that the Task/Tasks is/are completed.

Remember: If you have finished a Task, click on "Mark as completed".

#### Q7. Can I add and delete notes in the Tasks?

You can add Notes to each of your Tasks if needed. Click on Notes and start typing.

### References

Andriotis, N. (2017): "Make your eLearning stick: 8 tips & technigues for learning retention", https://www.talentlms.com/blog/8tips-techniques-learning-retention/, (last access: 18.12.2022).

Bastanzhyieva, D. (N.N.): How to Improve Learning Retention: 5 Meaningful Insights, https://raccoongang.com/blog/how-improve-learning-retention-5-meaningful-insights/ (last access: 01.12.2022).

Blog for Corporate Training (2022): "9 Learning Retention Strategies to ensure training knowledge stick", https://flearningstudio.com/learning-retention-strategies/ (last access: 18.12.2022).

Caucci, S. (2021): "Knowledge Retention Strategies for Training Development", <a href="https://lhuddle.co/blog/knowledge-retention-">https://lhuddle.co/blog/knowledge-retention-</a> strategies-training-development/ (last access: 18.12.2022).

Chandra, S. (2021).: 12 Key Strategies to Improve Student Retention, https://blog.campusgroups.com/campusgroups/2021/5/25/strategies-to-improve-student-retention (last access: 01.12.2022).

Dario, D. (2022): 10 Ways to Improve your Learning Retention Rate, https://www.edapp.com/blog/ways-to-improve-learningretention-rate/ (last access: 01.12.2022).

Giang, V. (2013): 'Gamification' Techniques Increase Your Employees' Ability To Learn By 40%', INSIDER, https://www. businessinsider.com/gamification-techniques-increase-youremployees-ability-to-learn-by-40-2013-9?r=US&IR=T, (last access: 18.12.2022).

Gloerfeld, C. (2018): Mobile Learning – was ist eigentlich der Kern? Eine Quintessenz aus Theorien, Modellen und Konzepten. In: De Witt, C./Gloerfeld, C. (Hrsg.): Handbuch Mobile Learning.

Gulati S. (2022): "Building a Sense of Community Online: Rapport Building Activities for a Remote Learning Environment", Biomedical Engineering Education volume 2, pages 331–336

Gupta, D. (2022): "11 Strategies for Improving Learning Retention. Available at: https://whatfix.com/blog/learning-retention/ (last access: 02.03.2023).

Hirsch, P.; Schempp, Ch.(2020): Categorisation System for the Circular Economy. Available at: https://circulareconomy. europa.eu/platform/sites/default/files/categorisation\_system\_for\_the\_ce.pdf..

Hughes, G. (2007) Using blended learning to increase learner support and improve retention, Teaching in Higher Education, 12:3, 349-363, DOI: 10.1080/13562510701278690.

Kabitz, S. & Vollmar, N. (2012): M-Learning: Einsatzmöglichkeiten für die Personalentwicklung - Grundverständnis der didaktischen Aufbereitung von Lerninhalten, ZHAW digitalcollection.

Kåre, Letrud (2012), "A rebuttal of NTL Institute's learning pyramid", Education (133): 117-124.

Szpunar, K., Khan, N., Schacter. D. (2013): Interpolated memory tests reduce mind wandering and improve learning of online, https://www.pnas.org/doi/full/10.1073/pnas.1221764110, (last access: 18.12.2022).

Leimbach, M. (N.N): Learning Transfer Model - A Research-Driven Approach to Enhancing Learning Effectiveness available at: https://global.wilsonlearning.com/resources/learning-transfer/, , (last access: 18.12.2022).

Karpicke, J., & Roediger, H. (2007): Repeated retrieval during learning is the key to long-term learning. Journal of Memory and Language, 57.

Lawless, C. (N.N.): 6 Strategies to Improve Learning Retention in Corporate Training, https://www.learnupon.com/blog/learningretention/ (last access: 01.12.2022).

Neumann, J. & Schulz, J. (2011): Mobile Learning in Hochschule und Wirtschaft, Medienzentrum, http://www.httc.de/ws-mobile-<u>learning/neumann-slides.pdf</u>.

Muljana, P., Luo, T. (2019): "Factors Contributing to Student Retention in Online Learning and Recommended Strategies for Improvement: A Systematic Literature Review", https://www. researchgate.net/publication/330618152\_Factors\_Contributing\_to\_Student\_Retention\_in\_Online\_Learning\_and\_Recommended\_Strategies\_for\_Improvement\_A\_Systematic\_ Literature\_Review.

Revermann, C. (2004): eLearning - Europäische eLearning-Aktivitäten: Programme, Projekte und Akteure, Hintergrundpapier Nr. 11. TAB beim Deutschen Bundestag, Berlin., http://www. tab-beim-bundestag.de/de/pdf/publikationen/berichte/TAB-Hintergrundpapier-hp011.pdf.

Stoller-Schai, D. (2010): Mobiles Lernen – die Lernform des Homo Mobilis, Handbuch E-Learning, 32. Erg.-Lfg., http://www. scribd.com/doc/33758003/Stoller-Schai-2010-Mobiles-Lernen-die-Lernform-des-Homo-Mobilis.

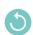

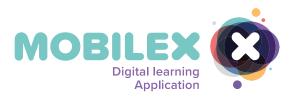

More about us **mobilex-project.eu** 

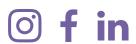

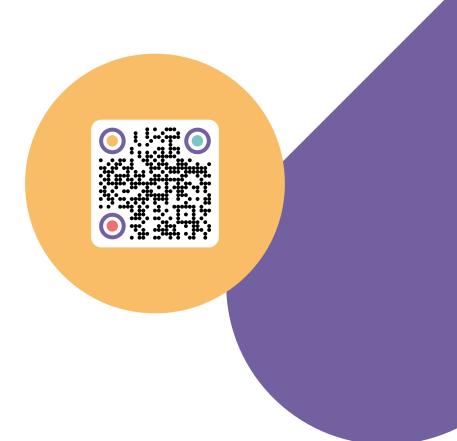

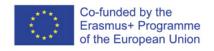